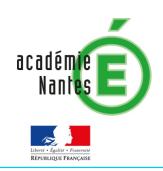

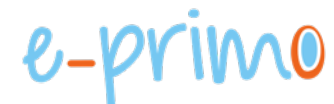

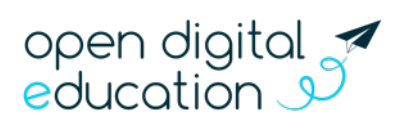

## FICHE 7 : SUIVRE LES STATISTIQUES E-PRIMO POUR MON ÉCOLE

Cette fiche s'adresse aux administrateurs e-primo

Vous souhaitez avoir plus d'informations sur la fréquentation de votre réseau social éducatif, afin de mieux piloter les usages d'e-primo dans votre école ? Cette fiche pratique vous présente les informations disponibles dans le service Statistiques d'e-primo.

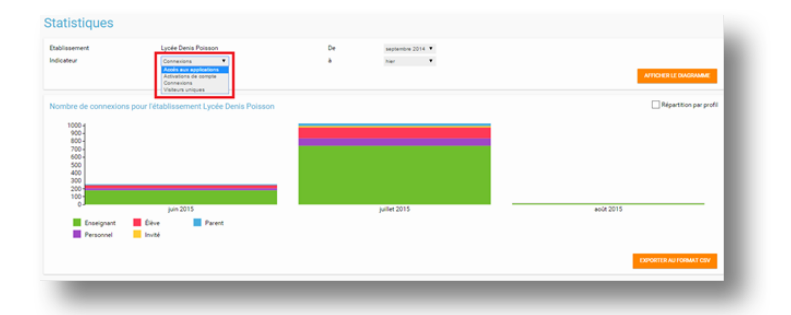

## Quels types de statistiques sont disponibles dans e-primo ?

Les administrateurs écoles pourront accéder au module Statistiques à partir de la page « Mes applis ».

Pour chaque graphique, les données peuvent être affichées par profil en cochant la case « Répartition par profil ». 

Cing profils sont représentés : personnels, enseignants, parents, élèves et invités.

L'application propose quatre indicateurs, que vous pouvez filtrer par **période** :

- 1. Le nombre total de connexions au réseau social éducatif sur la période sélectionnée.
- 2. Le nombre d'accès par service sur la période sélectionnée.
- 3. Le nombre de comptes activés sur la période sélectionnée.
- 4. Le nombre de visiteurs uniques sur la période sélectionnée.

Pour traiter les données de manière plus approfondie, vous pouvez les exporter en cliquant sur « Exporter au format CSV ».

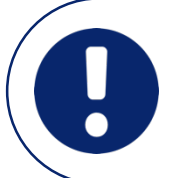

Pour en savoir plus sur l'utilisation de l'appli « Statistiques », vous pouvez également vous reporter à l'aide en ligne disponible directement sur le site de ONE, dans la partie aide & support : https://one.opendigitaleducation.com